## **Gestione password**

[PER VEDERE LE IMMAGINI INGRANDITE, CLICCARE SULLE STESSE]

La password deve contenere almeno 8 caratteri. Con essa l'utente si autentica per accedere al servizio.

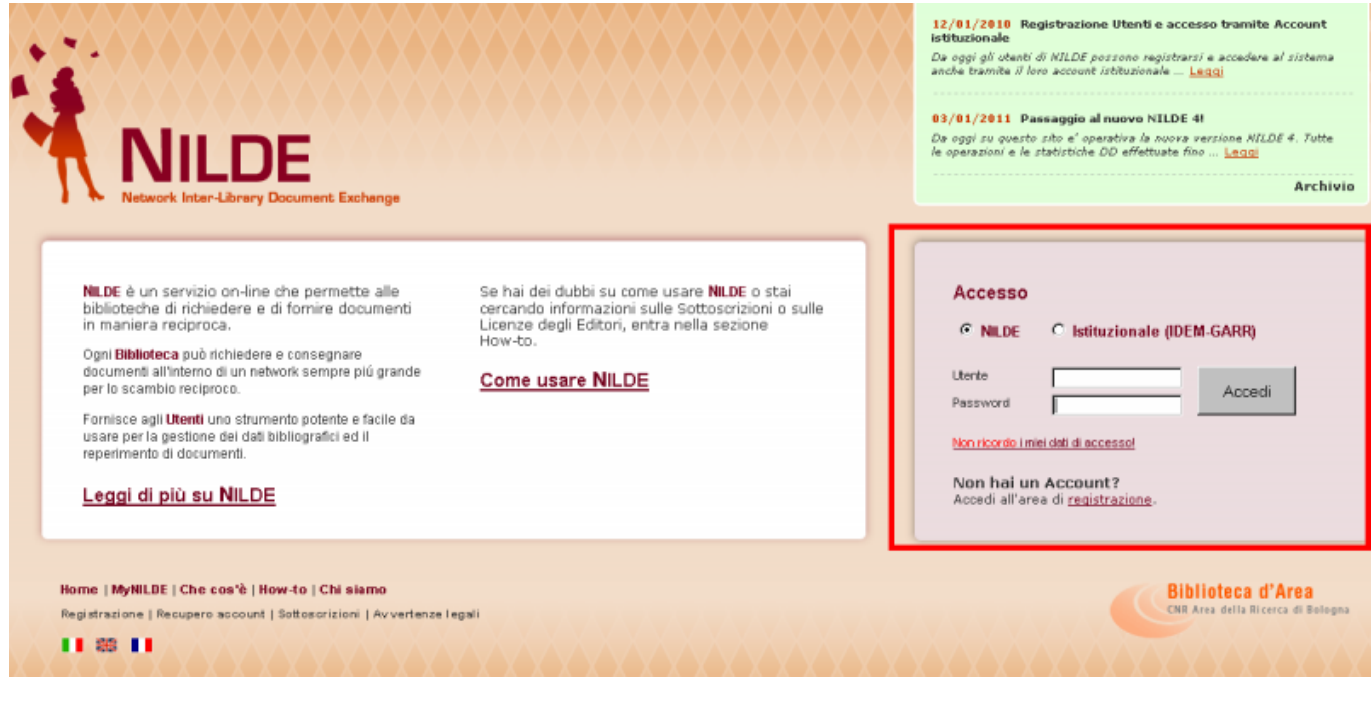

[1]

Se in possesso di un account istituzionale IDEM-GARR, le credenziali, invece, saranno quelle fornite dall'università di Pisa (per gli studenti le credenziali di ALICE).

La password può essere modificata nella sezione **mio Account** > **Modifica** dopo aver eseguito il log in.

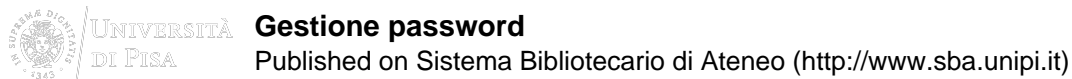

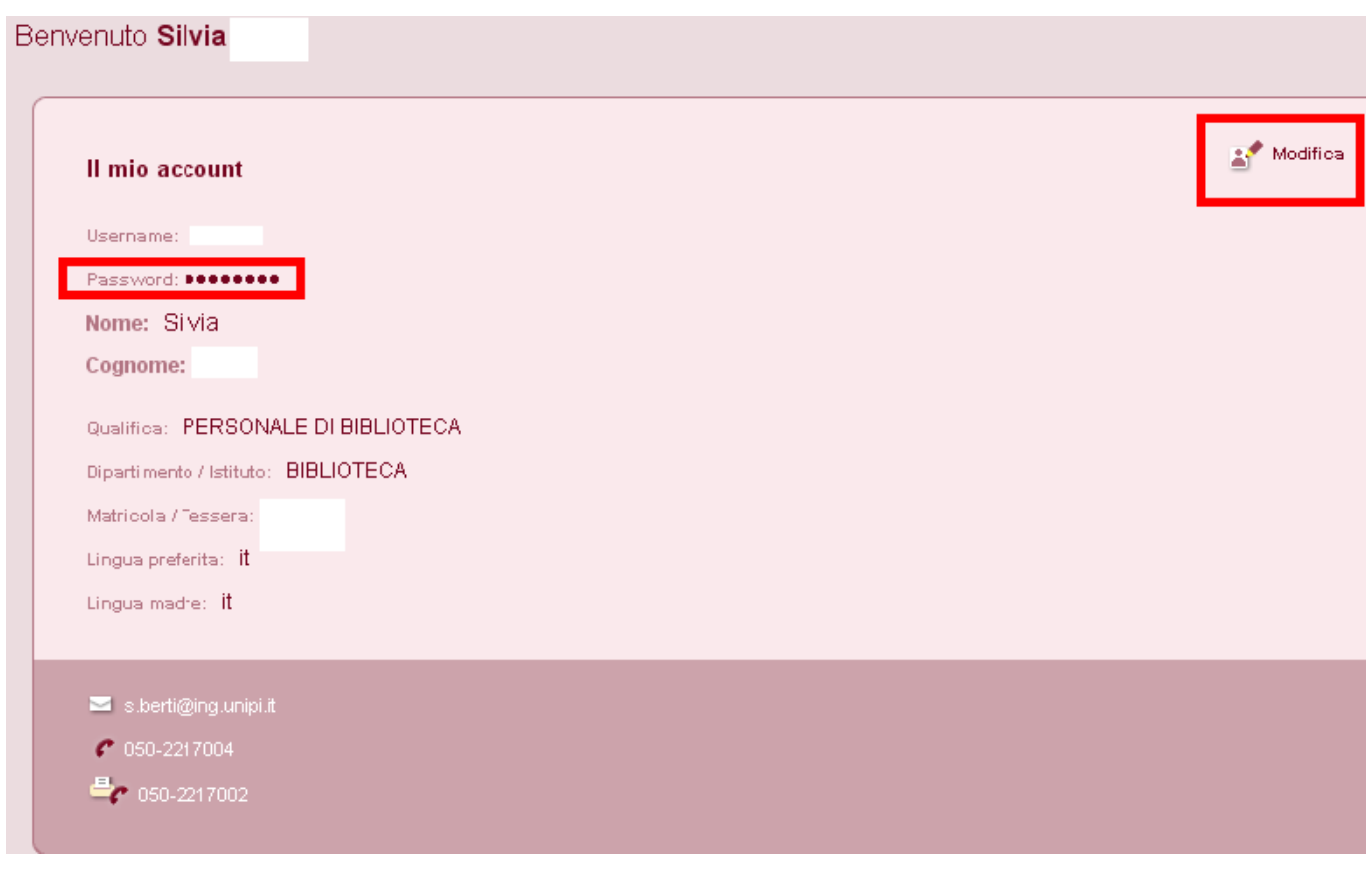

[2]

Nel caso in cui la password venisse dimenticata, **MAI** procedere ad una nuova registrazione, ma utilizzare la procedura **Recupero Account** per recuperare la/e credenziale/i dimenticata/e, semplicemente compilando uno dei due campi tra username e indirizzo e-mail, oltre al codice di controllo.

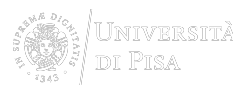

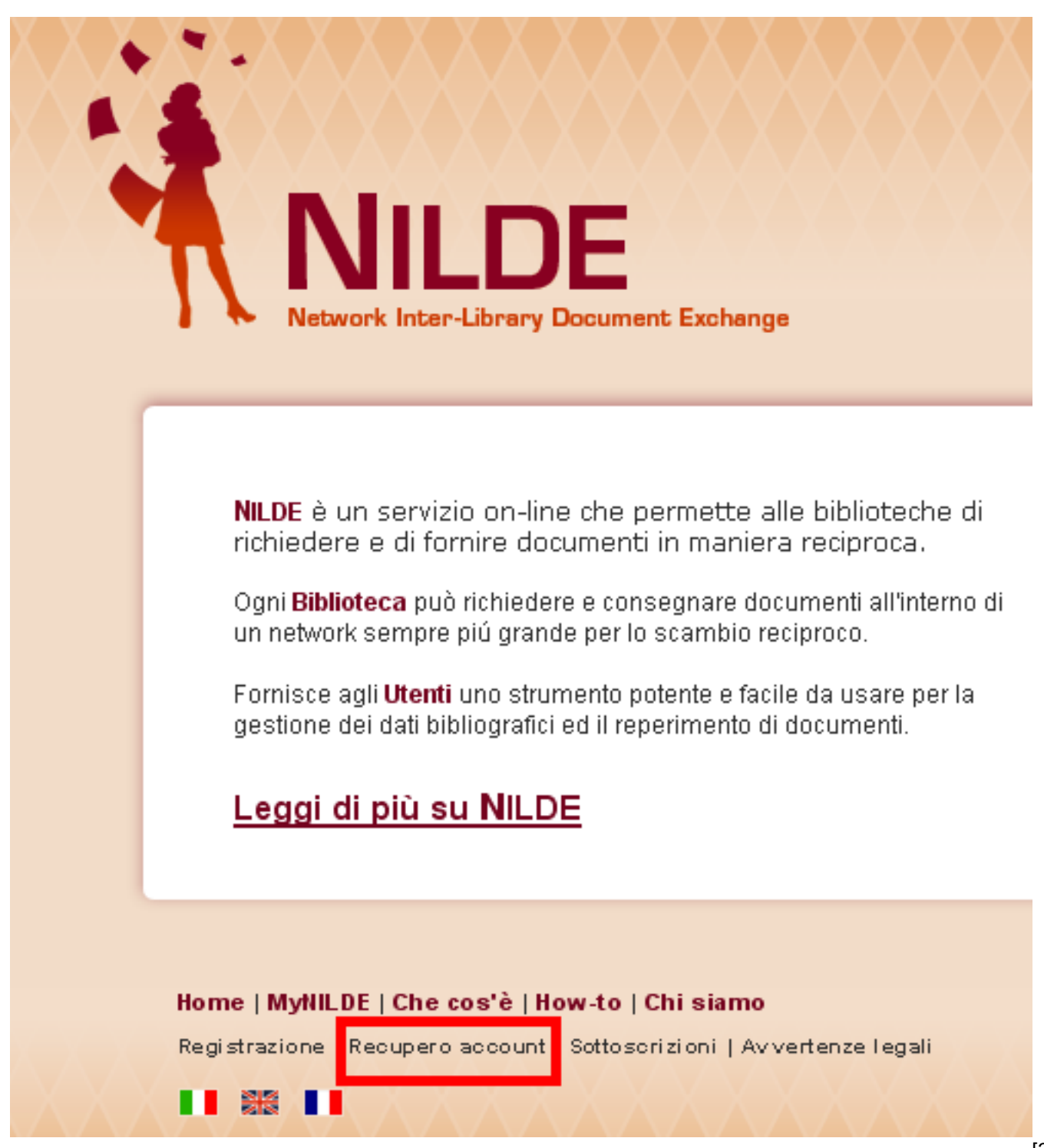

[3]

Una volta cliccato il bottone **Recupero Account**, apparirà la schermata sotto mostrata e si riceverà una mail contenente un link che rinvia ad una schermata che presenta le nuove credenziali; a questo punto si riceverà una seconda mail con le medesime.

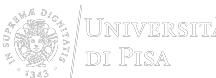

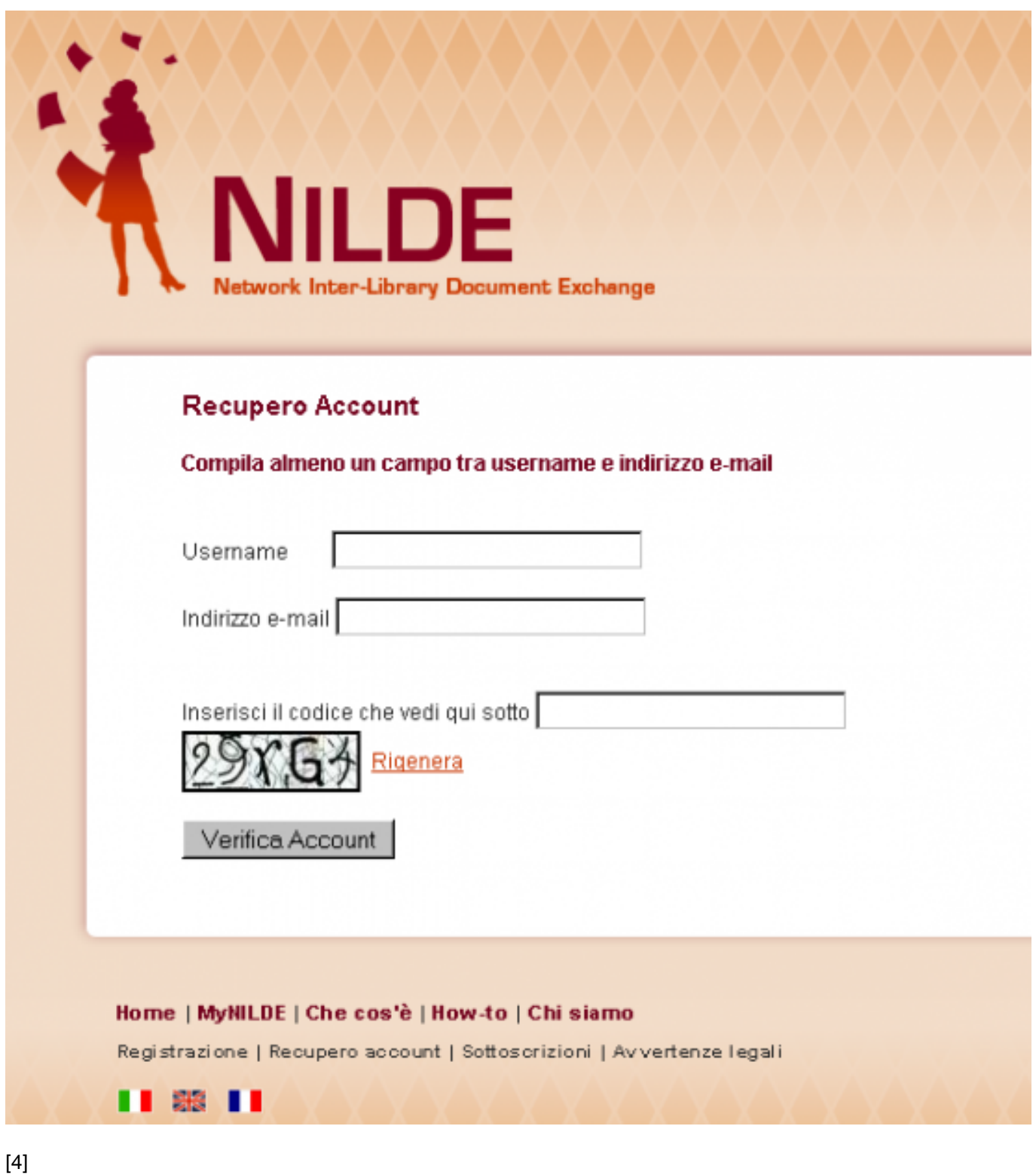

**SISTEMA BIBLIOTECARIO di ATENEO** 15 Via Curtatone e Montanara - 56126 Pisa ITALY VAT 00286820501 - Fiscal code 80003670504 **PEC** 

3

**Credits** Site map

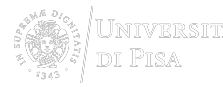

**Source URL:**http://www.sba.unipi.it/en/node/1223

## **Links**

[1] http://www.sba.unipi.it/sites/default/files/pages\_images/nuovonilde\_accesso.png [2] http://www.sba.unipi.it/sites/default/files/pages\_images/nuovonilde\_cambiopass.png [3] http://www.sba.unipi.it/sites/default/files/pages\_images/nuovonilde\_recuperoaccount.png [4] http://www.sba.unipi.it/sites/default/files/pages\_images/nuovonilde\_recuperoa.png